# **FlexNet license server installation**

**Related resources**

[License Administration Guide by Flexera Software, Inc.](https://docs.nomagic.com/download/attachments/54168257/LicAdmin_11_12_1.pdf?version=1&modificationDate=1635424080619&api=v2)

# **Choosing the Flexnet server manager:**

There are three types of the FlexNet server managers.

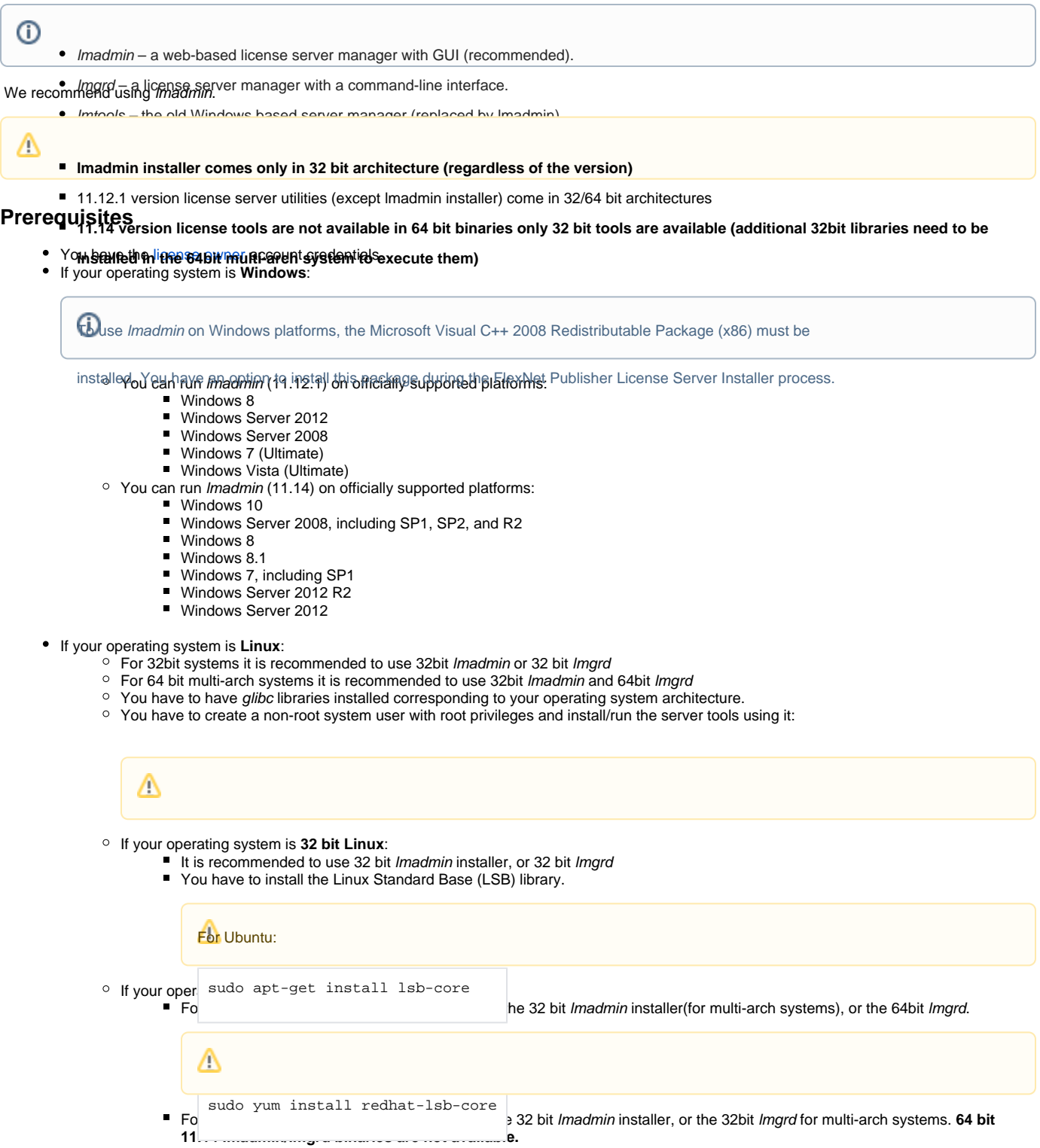

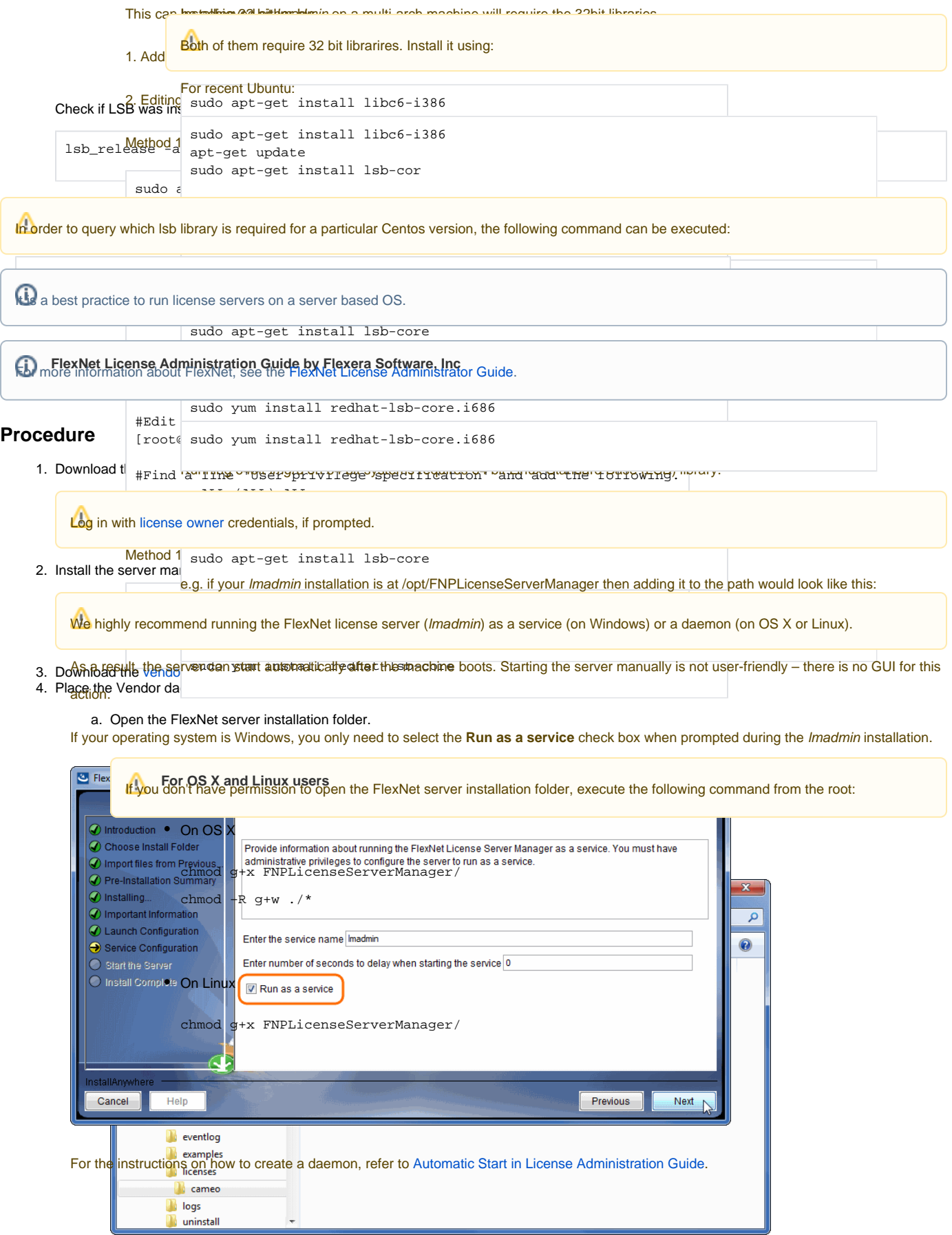

Δ

 $\vert \cdot \vert$ 

Note that all files in FNPLicenseServerManager must have read/write permissions. Imadmin or cameo daemon may not start even if a log file or cameo daemon does not have r/w permissions.

5. Start the server by running the *Imadmin* file from the FlexNet server installation directory.<br>The directory recursively.

If you come across any issues while installing/running the software, please refer to the Troubleshooting section.

chmod -R 755 FNPLicenseServerManager

# **Other useful commands:**

■ Find out the shared object dependencies in Linux. The result can show what files are missing libraries to run that file.

ldd <file\_name>

File information in Linux

file <file\_name>

Launching Imgrd manually via command line. Imgrd, cameo and license file must be in the same directory:

lmgrd -c <license\_file\_name> -l <logfile\_name>

license\_file\_name - the path to the license file. Can use only the license file name if all files are in the same directory.

logfile\_name - the path to the log file. Can use only the license file name if all files are in the same directory. Make sure the files have read/write privileges.

■ Checking server status:

lmutil lmstat -a -c <server\_port>@<server\_host\_or\_ip\_address>

server\_port - the port the server is operating on (Not the cameo daemon port)

server\_host\_or\_ip\_address - the host/address the server is hosted on

Ptior to using the command, the download of Imutil from [our website](https://www.magicdraw.com/flexnet_license_server_download/?content=flexnet_license_server_download) is required. Navigate to the file via the command line and then execute the command above.

#### **Troubleshooting**

# **JRE libraries are missing or not compatible**

Error message while installing 32bit lmadmin on 64bit multi-arch Linux system.

The error message is misleading, the solution to fix it, is to install the 32bit libraries.

# In Redhat/CentOS/Fedora:

sudo yum install redhat-lsb-core.i686

In recent Ubuntu use:

sudo apt-get install libc6-i386 apt-get update sudo apt-get install lsb-core

#### In older Ubuntu use:

```
sudo dpkg --add-architecture i386
apt-get update
sudo apt-get install libc6:i386 libncurses5:i386 libstdc++6:i386
sudo apt-get install lsb-core
```
#### **No such file or directory running lmadmin**

That may mean that you are missing the correct Linux Standard Base (LSB) library.

Also it may mean that you are using a 64bit executable in a 32bit system and vice versa.

Install the Linux Standard Base (LSB) libraries to fix it.

#### **libssl.so.1.0.0 library required running lmadmin**

lmadmin 11.14 comes with libssl.so.1.0.0 in its installation directory. You need to add these libraries in Imadmin directory to the LD\_LIBRARY\_PATH.

e.g. if your Imadmin installation is at /opt/FNPLicenseServerManager then adding it to the path would look like this:

export LD\_LIBRARY\_PATH=\$LD\_LIBRARY\_PATH:/opt/FNPLicenseServerManager

# **lmadmin won't start**

If you install Imadmin on a Linux-based system when logged on as root, you may encounter various issues. For example:

- When you try to launch the Web server (http://localhost:port) on the license server, you encounter an "Unable to connect" error.
- When you attempt to run the license server, you may encounter the following errors:

```
 10:43:19 (cameo) Vendor daemon can't talk to lmgrd (Cannot read data from license server system. (-16,287))
 10:43:20 (cameo) EXITING DUE TO SIGNAL 37 Exit reason 5
```
#### In Web.log:

```
[08:08:08 2018] [warn] pid file /opt/FNPLicenseServerManager/logs/lmadmin.pid overwritten -- Unclean shutdown 
of previous Apache run?
[08:08:08 2018] [alert] getpwuid: couldn't determine user name from uid 4294967295, you probably need to modify 
the User directive
```
• A process listing for Imadmin ('ps aux | grep Imadmin') returns no results.

A process listing for cameo ('ps aux|grep cameo') returns results if run right after Imadmin is started but then fails after a few seconds. If you view the cameo.log file in the logs directory (the default location is /opt/FNPLicenseServerManager/logs), you see that the process failed with the following error messages:

```
 07:55:17 (cameo) Report log started (cameo/report.log).
 07:55:27 (cameo) Vendor daemon can't talk to lmgrd (Cannot read data from license server system. (-16,287))
 07:55:27 (cameo) EXITING DUE TO SIGNAL 37 Exit reason 5
```
Therefore, when you are installing Imadmin on a Linux-based system, it is recommended that you avoid installing as root. If you have already installed Imad min when logged on as root and you do not want to reinstall Imadmin, change the ownership of all of the files in the installed folder from root to another user

#### **'Can't make directory' error running lmgrd**

Can't make directory /usr/tmp/.flexlm, errno: 2(No such file or directory).

This means that directory /usr/tmp used by *lmgrd* is missing on your system(usually on Ubuntu systems). This error does not impact license checkout.

The solution to fix it is to create a symbolic link /usr/tmp pointing to /tmp:

ln -s /tmp /usr/tmp

## **You have no permission to install lmadmin in that directory**

Make sure the lmadmin installer has read/write access.

chmod 755 lmadmin

or

chmod -R 755 folder\_containing\_lmadmin

to give read/write privileges to all files within a folder.

#### Then run Imadmin using sudo:

sudo ./<lmadmin\_installer>

## **A sample script which performs the automated install of lmadmin in case you need it for reference purposes**

```
#!/usr/bin/bash
echo "==============="
echo "Installing wget"
echo "==============="
sudo yum install -y wget
echo "=================="
echo "Installing lmadmin"
echo "=================="
sudo groupadd -g 510 lmadmin
sudo useradd -g lmadmin -u 510 lmadmin
sudo yum install -y ld-linux.so.2
sudo yum provides /lib/ld-lsb.so.3
sudo yum install -y redhat-lsb-core-4.1-27.el7.centos.1.i686
sudo echo "lmadmin ALL=(ALL) NOPASSWD:ALL " >> /etc/sudoers
If Web GUI to Flex licensing is not a must - lmgrd can be used, can be placed in rc.local to startup on boot
usage - ./lmgrd -c PATH_TO_KEY_FILE -l PATH_TO_LOG_FILE
RW rights needed to both files
echo "==========================================================="
echo "Getting Linux 32-bit IPv6 version 11.14 from AWS FrontCloud"
echo "==========================================================="
wget http://d1g91r27pzl568.cloudfront.net/Cameo_daemon/FlexNet_11_14/ipv6/linux/lnx_32/cameo
chmod +x cameo
echo "========================================"
echo "Getting Linux 32-bit lmgrd version 11.14"
echo "========================================"
wget https://d1oqhepk9od1tu.cloudfront.net/Flex_License_Server_Utilities/v11.14/linux32/lmgrd
chmod +x lmgrd
echo "======================================"
echo "Making flex log file named FlexLog.log"
echo "======================================"
touch FlexLog.log
chmod 664 FlexLog.log
echo "=========================================="
```

```
echo "Getting Linux 32-bit lmadmin version 11.14"
echo "=========================================="
wget https://d1oqhepk9od1tu.cloudfront.net/Flex_License_Server_Utilities/v11.14/linux32/lmadmin-i86_lsb-
11_14_0_0.bin
chmod +x lmadmin-i86_lsb-11_14_0_0.bin
echo "========================================="
echo "Executing lmadmin version 11.14 installer"
echo "IMPORTANT: Install into directory /opt/local/FNPLicenseServerManager"
echo ""
echo " Note: Accept all defaults for script to work properly!!!"
read -p -"Press any key to continue ...: " -n1 -s
echo "=========================================="
sudo ./lmadmin-i86_lsb-11_14_0_0.bin
sudo mkdir -p /opt/local/FNPLicenseServerManager/licenses/cameo/
sudo mv cameo /opt/local/FNPLicenseServerManager/licenses/cameo/cameo
sudo mv lmgrd /opt/local/FNPLicenseServerManager/lmgrd
sudo mv cameo /opt/local/FNPLicenseServerManager/cameo
sudo mv FlexLog.log /opt/local/FNPLicenseServerManager/FlexLog.log
sudo chown -R lmadmin:lmadmin /opt/local/FNPLicenseServerManager/
sudo chmod +x /opt/local/FNPLicenseServerManager/lib*
sudo cp /opt/local/FNPLicenseServerManager/lib* /usr/lib/
echo "======================"
echo "Opening firewall ports"
echo "======================"
sudo firewall-cmd --zone=public --add-port=8090/tcp --permanent
sudo firewall-cmd --zone=public --add-port=1101/tcp --permanent
sudo firewall-cmd --zone=public --add-port=27000-27009/tcp --permanent
sudo firewall-cmd --zone=internal --add-port=8090/tcp --permanent
sudo firewall-cmd --zone=internal --add-port=1101/tcp --permanent
sudo firewall-cmd --zone=internal --add-port=27000-27009/tcp --permanent
sudo systemctl restart firewalld
echo "=========================================="
echo "Creating systemd service - lmadmin"
echo "=========================================="
sudo echo "[Unit]" > /etc/systemd/system/lmadmin.service
sudo echo "Description=Flexnet License Daemon" >> /etc/systemd/system/lmadmin.service
sudo echo "After=network.target network.service" >> /etc/systemd/system/lmadmin.service
sudo echo "" >> /etc/systemd/system/lmadmin.service
sudo echo "[Service]" >> /etc/systemd/system/lmadmin.service
sudo echo "User=lmadmin" >> /etc/systemd/system/lmadmin.service
sudo echo "WorkingDirectory=/opt/local/FNPLicenseServerManager/" >> /etc/systemd/system/lmadmin.service
sudo echo "ExecStart=/opt/local/FNPLicenseServerManager/lmadmin -allowStopServer yes" >> /etc/systemd/system
/lmadmin.service
sudo echo "Restart=always" >> /etc/systemd/system/lmadmin.service
sudo echo "RestartSec=30" >> /etc/systemd/system/lmadmin.service
sudo echo "Type=forking" >> /etc/systemd/system/lmadmin.service
sudo echo "" >> /etc/systemd/system/lmadmin.service
sudo echo "[Install]" >> /etc/systemd/system/lmadmin.service
sudo echo "WantedBy=multi-user.target" >> /etc/systemd/system/lmadmin.service
sudo echo "" >> /etc/systemd/system/lmadmin.service
sudo chown root:root /etc/systemd/system/lmadmin.service
sudo chmod 755 /etc/systemd/system/lmadmin.service
sudo systemctl daemon-reload
sudo systemctl enable lmadmin.service
echo "=========================================="
echo "lmadmin service installation complete"
echo " usage: systemctl start|stop lmadmin"
echo "=========================================="
```
If you run into any further problems with installation, please try:

- checking the [FAQ section](http://www.nomagic.com/support/faq.html) for the known problems
- checking the [No Magic Community forum](https://community.nomagic.com/)
- contacting customer support at [support@nomagic.com](mailto:support@nomagic.com)